用户可以通过北交互联退保证金,具体方式如下:

第一步:用户登录北交互联,点击【个人中心】-【我的保证金】,点击【套餐】、【保证金钱 包】或【项目】。

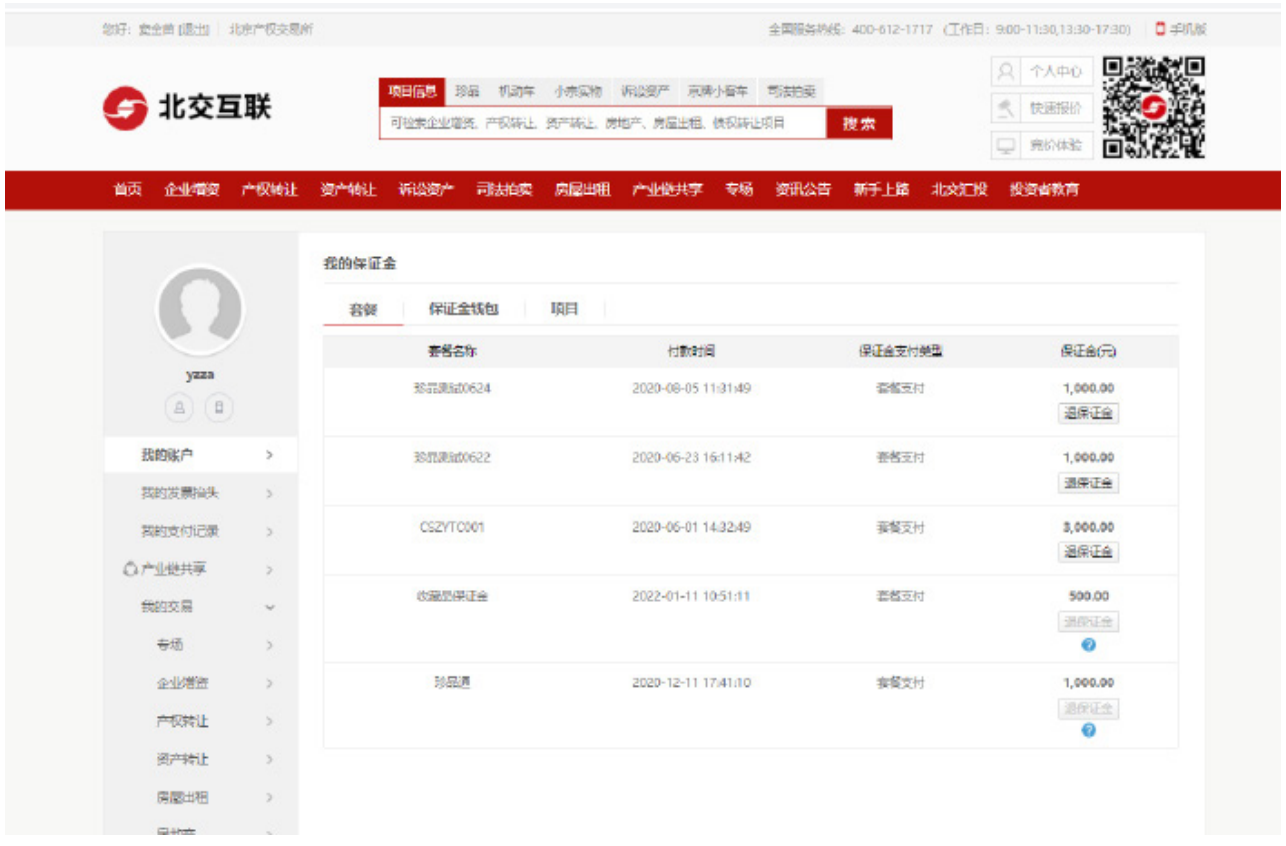

## 第二步: 选择对应保证金订单, 点击【退保证金】, 进入退保证金页面, 输入手机动态码。

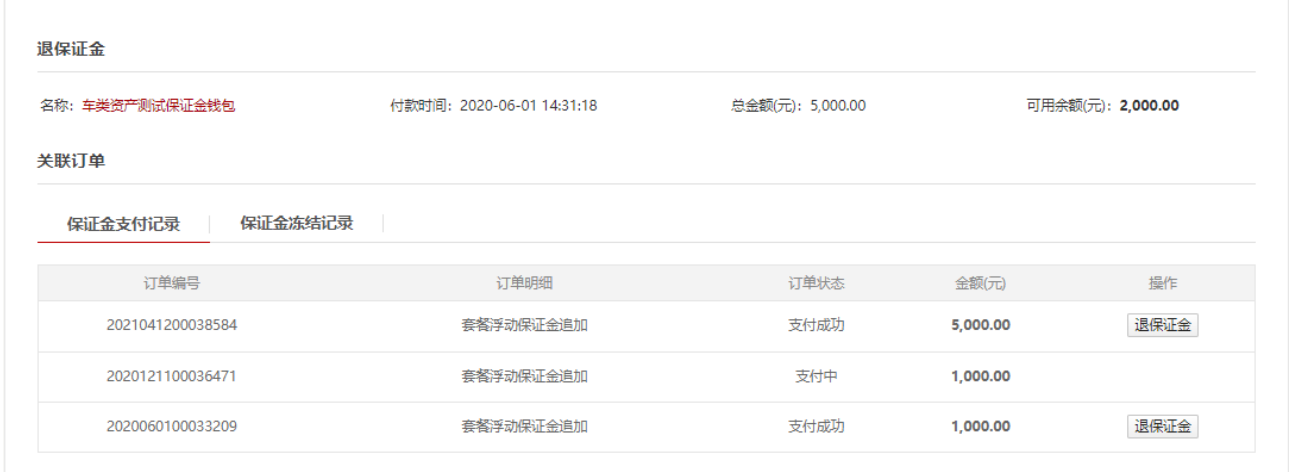

## 如何退保证金 - 机动车、珍品、小宗实物

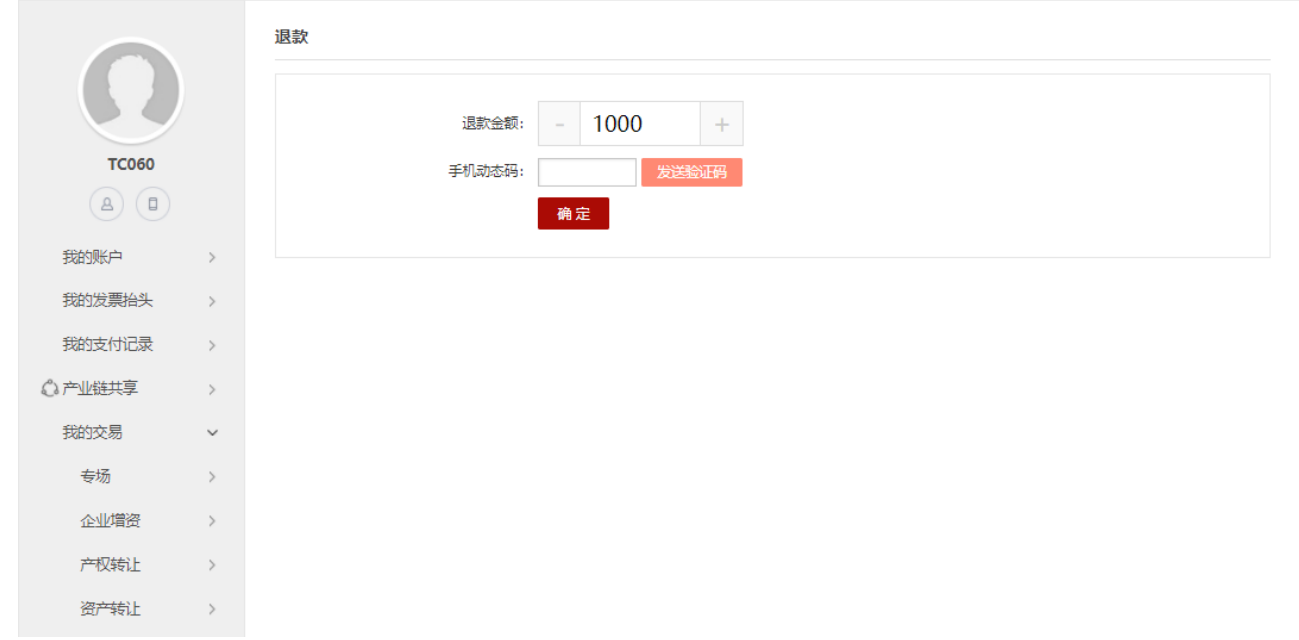

## 第三步:点击【确定】,提示:交易成功!

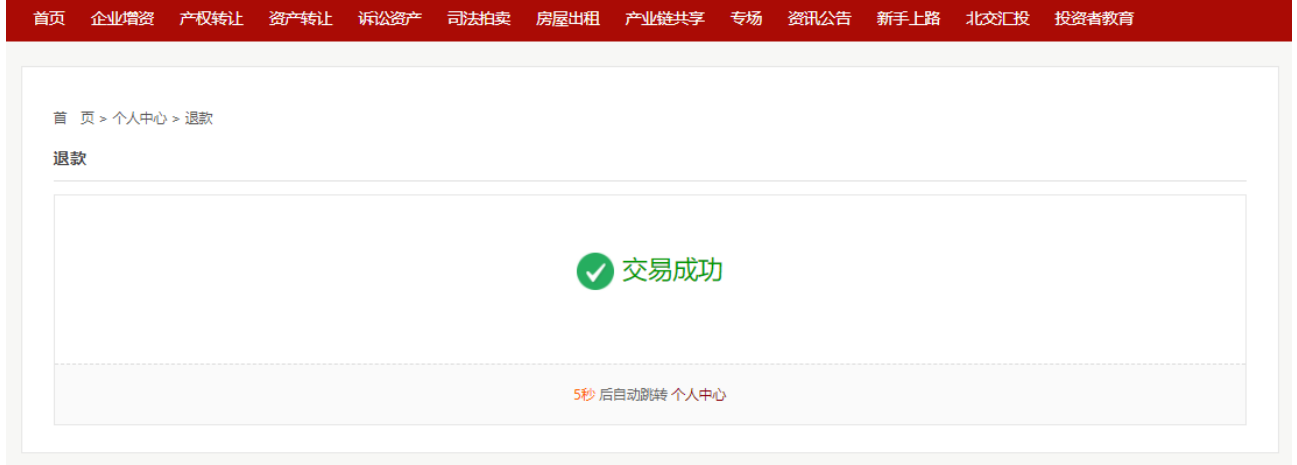

## 提示:如用户选择退款的订单距离支付时间已超过90天,则需要填写更多账户信息发起退款。

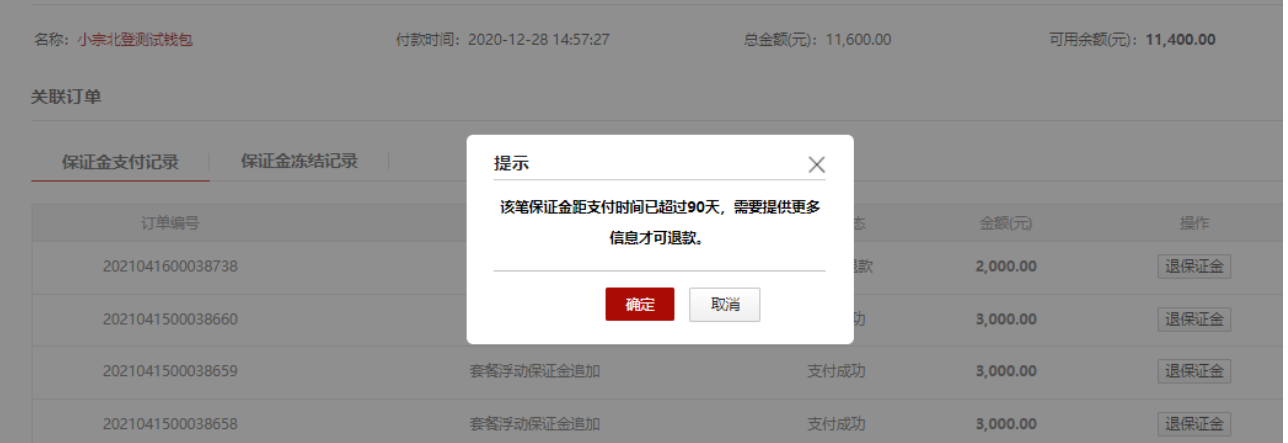

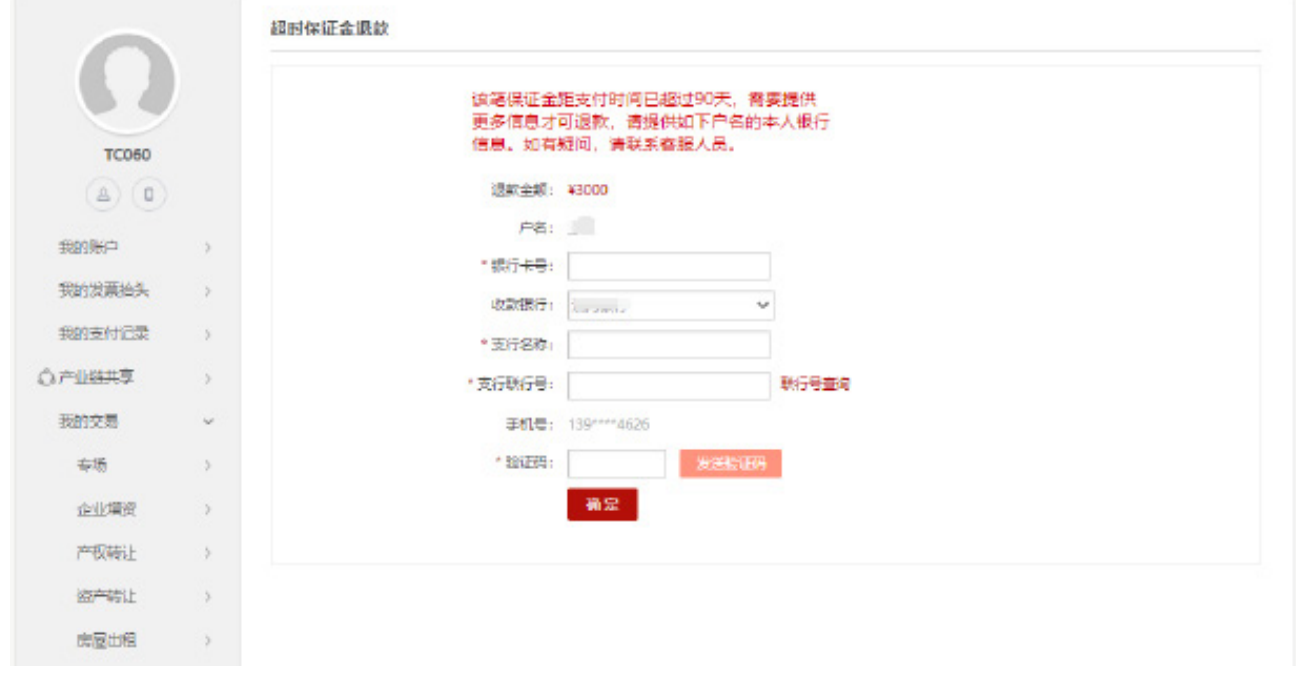